# **INTEGRÁLT IRÁNYÍTÁSI RENDSZER**

## **MUNKAUTASÍTÁS**

## **A SEMMELWEIS ONKOLÓGIAI SZÖVETBANK (SEMMELWEIS ONKOBANK) MŰKÖDÉSI RENDJE**

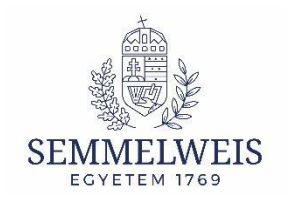

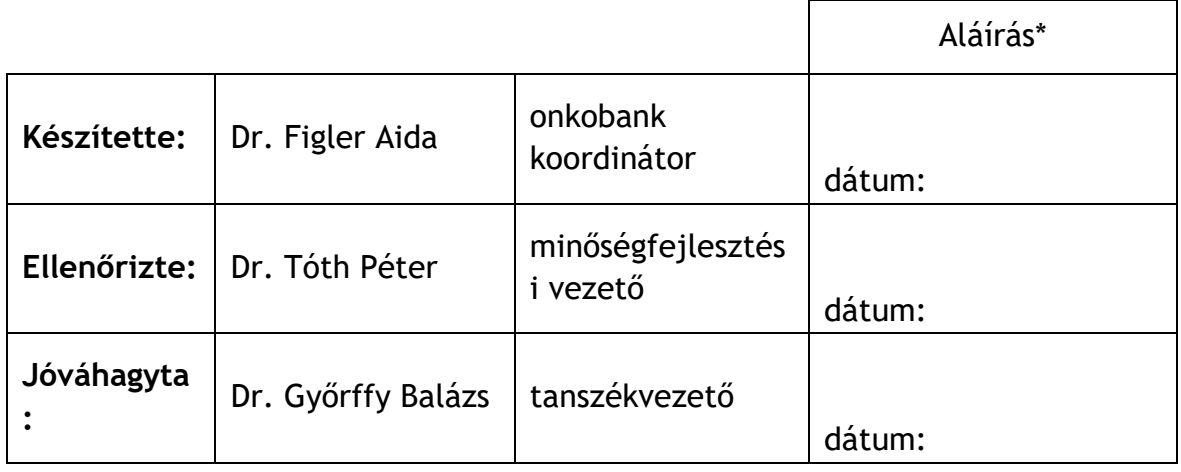

#### SEMMELWEIS EGYETEM BIOINFORMATIKA TANSZÉK

### **TARTALOMJEGYZÉK**

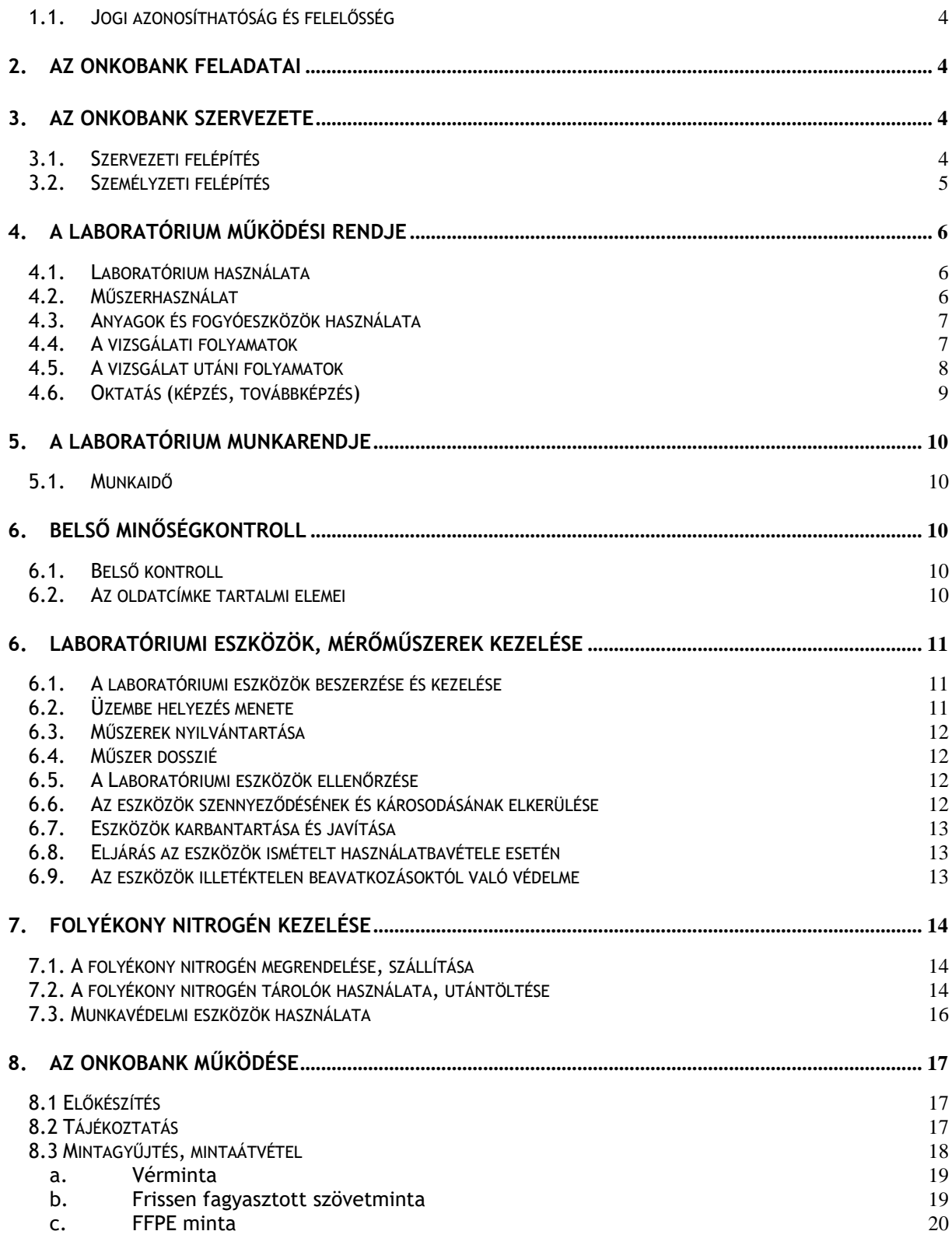

#### SEMMELWEIS EGYETEM BIOINFORMATIKA TANSZÉK

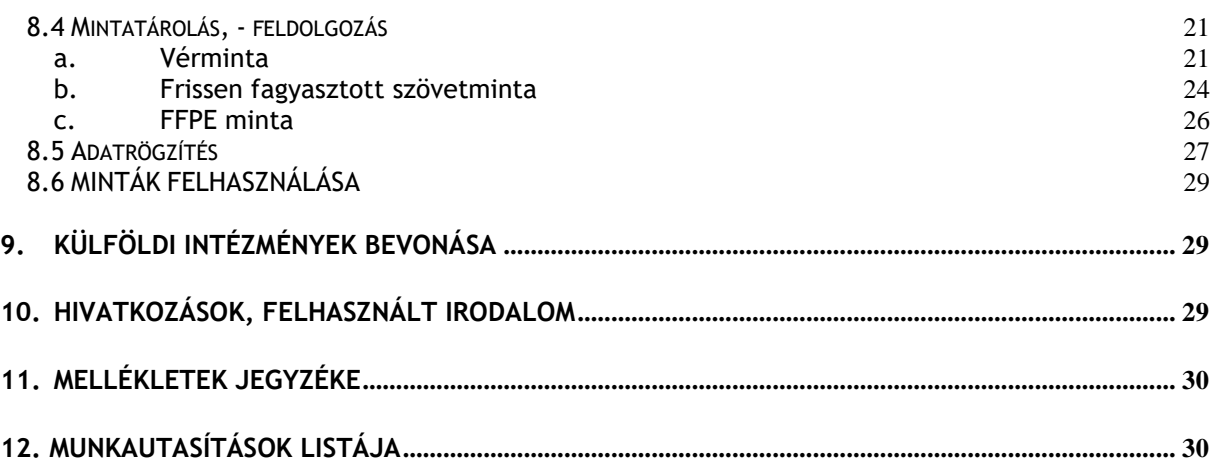

### 1**. Általános és bevezető szabályok**

A **Semmelweis Onkológiai Szövetbank** (röviden **Onkobank**) Laboratóriuma (továbbiakban Laboratórium) a Semmelweis Egyetem (továbbiakban Egyetem) Általános Orvostudományi Kar Bioinformatika Tanszékéhez (továbbiakban Tanszék) tartozó szervezeti egység, amely elsősorban kutató munkát végez, másrészt ezzel összefüggő oktatási és egyéb feladatokat lát el.

### <span id="page-3-0"></span>**1.1. Jogi azonosíthatóság és felelősség**

A **Semmelweis Egyetem** önálló jogi személy. (Lásd alapító okirat) Az Általános Orvostudományi Kar és ezen belül a **Bioinformatika Tanszék** szervezetileg és gazdaságilag önálló egysége.

### <span id="page-3-1"></span>**2. AZ ONKOBANK FELADATAI**

Az Onkobank a Bioinformatika Tanszékhez kötődő **archivált szövetgyűjtemény**, amely tudományos kutatás céljából biológiai minták (tumor,- normál szövet, vér) gyűjtését és tárolását, valamint a betegek klinikai adatainak hosszútávú gyűjtését végzi.

### <span id="page-3-2"></span>**3. AZ ONKOBANK SZERVEZETE**

### <span id="page-3-3"></span>**3.1. Szervezeti felépítés**

Az Onkobanknak funkcionális (alapvető feladatok, ill. a fő munkafolyamatok szerinti) szervezeti tagozódása nincs. A Laboratórium vezetőjét a Tanszékvezető nevezi ki. A Laboratórium műszerparkjának felelőse az Laboratórium vezetője.

Semmelweis Onkobank tevékenységében az alábbi intézmények vesznek részt:

- *1. mintagyűjtés (sebészeti eltávolítás, vérvétel, elhelyezés szállítókannában), mintaátadás, mintavizsgálat (kimetszés, patológiai vélemény), klinikai adatok szolgáltatása:*
	- Belgyógyászati és Onkológiai Klinika
	- Bőr-, Nemikórtani és Bőronkológiai Klinika
	- Flór Ferenc Kórház
	- Gyermekgyógyászati Klinika
	- Laboratóriumi Medicina Intézet
	- Országos Mentális, Ideggyógyászati és Idegsebészeti Intézet
	- Orvosi Képalkotó Klinika
	- Patológiai és Kísérleti Rákkutató Intézet
	- Patológiai, Igazságügyi és Biztosítási Orvostani Intézet
	- Pulmonológiai Klinika
- Sebészeti, Transzplantációs és Gasztroenterológiai Klinika
- Szülészeti és Nőgyógyászati Klinika
- Urológiai Klinika
- Új Szent János Kórház és Szakrendelő.
- *2. adatok elemzése, szervezési feladatok:*
	- Bioinformatika Tanszék
	- Eötvös Loránd Kutatási Hálózat Természettudományi Kutatóközpont

#### <span id="page-4-0"></span>**3.2. Személyzeti felépítés**

A Laboratórium személyzete munkakör és szakképesítés szerint az alábbi 2 csoportra tagozódik:

- 1. diplomások
- 2. asszisztensek

A diplomások munkaköri csoportjába tartozó dolgozók a következők lehetnek:

- − orvosok, biológusok, biomérnökök
- − PhD-hallgatók
- − egyéb diplomások

Az asszisztens munkakört az alábbi végzettséggel rendelkezők tölthetik be:

- − laboratóriumi asszisztens
- − laboratóriumi technikus
- − egyéb, nem szakképzett munkatársak.

A megvalósításban közreműködő munkatársak:

- a Semmelweis Onkobank vezetője (Prof. Dr. Győrffy Balázs),
- a Semmelweis Onkobank Laboratórium vezetője,
- a mintavételt végző orvosok,
- a minta kimetszést és diagnosztikai véleményt alkotó patológusok,
- a szövettani asszisztensek,
- a vérvételben és minta átadásban szerepet játszó nővérek és asszisztensek,
- a Semmelweis Onkobank laboratóriumi orvosa,
- a Semmelweis Onkobank asszisztens,
- a Semmelweis Onkobank adatbázisának felelőse.

### <span id="page-5-0"></span>**4. A LABORATÓRIUM MŰKÖDÉSI RENDJE**

- <span id="page-5-1"></span>**4.1. Laboratórium használata**
	- − A **laboratórium vezetője** gyakorolja a felügyeleti jogokat a laboratóriumban. Feladata a laboratóriumi rend, a hatékony munkához szükséges fegyelem és a laboratóriumra vonatkozó munkavédelmi szabályok betartatása, például a kötelező védőeszközök (köpeny, védőkesztyű) használata.
	- − Minden **felhasználó** (tanszéki munkatárs, hallgató, külsős) csak a laboratórium vezetőjével történt egyeztetés után használhatja a laboratórium erőforrásait. A TDK hallgatók foglalkoztatása a laboratóriumokban csak a témavezető felelősségvállalása mellett történhet.
	- − A laboratóriumot a munka befejeztével tisztán szükséges elhagyni, a műszerek ki,- ill. bekapcsolt állapotának meggyőződése után a helyiséget kulccsal be kell zárni. esetlegesen tapasztalt rendellenességeket a laboratórium vezetőjének azonnal be kell jelenteni. A laboratóriumokhoz a megfelelő személyek kulccsal rendelkeznek. A laboratórium éjszakára ne maradjon felügyelet nélkül nyitva, készülék ill. világítás feleslegesen ne maradjon bekapcsolva.

### <span id="page-5-2"></span>**4.2. Műszerhasználat**

**Ide tartozik:** centrifugák pipetták kézi QR-kód és vonalkód olvasó készülékek és rack scannerek analitikai mérleg -80°C-os ultramélyhűtők -20°C-os hűtőszekrény folyékony nitrogénes biológiai mintatárolók 10 és 20 literes folyékony nitrogén szállító Dewar-edények kézi átfejtő készülék nitrogén utántöltéshez adszorpciós mintaszállító kannák oxigén detektor

- − A **műszerfelelős** a műszer jó értelemben vett gazdája. Feladata a műszer rendeltetésszerű, hatékony használatának biztosítása és ellenőrzése, a felhasználók betanítása, továbbá a szükséges szervízelés, hibaelhárítás, ill. csere alkatrészek beszerzésének megszervezése. Szükség esetén segít a műszeridő felhasználás rugalmas tervezésében.
- − Bármelyik műszert kizárólag az a személy használhatja, akit arra előzőleg betanítottak. Fél évnél hosszabb kihagyás esetén vagy kérésre a betanítást meg kell ismételni. A műszerfelelős dönti el a betanítás sikerességét, és csak ezután válik valakiből **felhasználó**. A felhasználók névsorát kompetencia táblázatban dokumentálni kell az alábbiak szerint: felhasználó neve, műszer pontos megnevezése, használat kezdetének dátuma.
- − A **felhasználó** felelősséggel tartozik az általa használt műszer épségéért. Hiba észlelése esetén azonnal értesíteni kell a műszerfelelőst. A felhasználó nem próbálkozhat a hiba elhárításával.
- − A műszert kikapcsolva és tisztán kell hagyni a munka befejezésekor.
- − Aki a műszert nem megfelelő módon vagy felelőtlenül használja, első alkalommal a műszerfelelős, második alkalommal a tanszékvezető figyelmezteti, harmadik alkalommal (fegyelmi vétség) a műszer további használatától is eltiltható. Aki nem tartja be a műszer használatának szabályait, annak a nem megfelelő működtetéssel okozott kárt a Munka Törvénykönyv által szabályozott mértékig meg kell térítenie. Hallgatók esetén a felelősség elsősorban a témavezetőt terheli.

### <span id="page-6-0"></span>**4.3. Anyagok és fogyóeszközök használata**

- − A laboratórium használatához szükséges anyagok, és fogyóeszközök beszerzését a laboratórium vezetője szervezi.
- − A közös forrásból biztosított anyagok (pl. desztillált víz vagy folyékony nitrogén) használatánál az elvárható gondosság a minimális követelmény. Ha egy felhasználó azt észleli, hogy valami fogytán van, akkor erre hívja fel a laboratórium vezetőjének figyelmét.

### <span id="page-6-1"></span>**4.4. A vizsgálati folyamatok**

A vizsgálati folyamatok szabályozását metodikai leírásokban részletesen rögzítjük. A laboratórium vezetője felelős az alkalmazott metodikai módszerek kidolgozásáért, validálásáért és ellenőrzéséért.

- − A Laboratórium vizsgálati módszereit és eljárásait megfelelő tudományos háttérrel rendelkező, nemzetközileg elfogadott irányelvek alapján választja ki.
- − A Laboratórium a szakirodalom által elfogadott, saját igények szerint módosított vagy saját fejlesztésű (megfelelő referens anyagokkal validált) módszereket használ.
- − A Laboratórium a vizsgálatai során használt minden műszer esetében használati utasítással rendelkezik, mely a dolgozók rendelkezésére áll.
- − A vizsgálatok szakszerű végzéséhez szükséges módszertani leírások és munkautasítások aktuális változata a dolgozók rendelkezésére áll a Laboratóriumban nyomtatott, illetve a belső hálózaton elektronikus formában.
- − A módszertani leírásokban foglaltaktól való eltéréseket a technikai vagy szakmai indokok megjelölésével dokumentáljuk.
- − A Laboratórium az alkalmazott módszerek változtatása esetén ellenőrzi, hogy az miként befolyásolja a vizsgálat megfelelőségét, megbízhatóságát, és arról – szükség esetén – a témavezetőt tájékoztatja.
- − A Laboratóriumban az eszközök karbantartása rendszeresen megtörténik, ennek az eredménye dokumentálva van.

### <span id="page-7-0"></span>**4.5. A vizsgálat utáni folyamatok**

- − A laboratórium diagnosztikai vizsgálatokat nem végez.
- − A laboratórium vezetője a kísérleti mintákon végzett vizsgálatok eredményét elektronikusan dokumentálja, a kutatási projektnek megfelelően archiválja, illetve a vizsgálatot kérő munkatárs részére továbbítja.
- − A Laboratórium munkatársai, szükség esetén, a laboratóriumi eredményeket interpretálják, és szakmai véleménnyel látják el, úgy hogy a jelentésen szereplő, az eredményekkel összefüggésben álló vélemény, vagy megjegyzés szakmailag megalapozott legyen. A "Vizsgálati eredmények" adatlapon (jegyzőkönyv) megtalálhatóak a munkatársak által elvégzett kísérletek leírásai, megjegyzései. A jegyzőkönyvet elektronikus formában vezetjük.

#### <span id="page-8-0"></span>**4.6. Oktatás (képzés, továbbképzés)**

- − Az Intézet gondoskodik a Laboratórium munkatársainak belső és külső képzéséről és továbbképzéséről, és dolgozóit támogatja a magasabb színvonalú munkavégzéshez szükséges szakképesítések megszerzésében.Az Intézet a képzés feltételeit (idő, anyagi támogatás, könyvek, folyóiratok beszerzése, internet elérési lehetőség stb.) biztosítja.
- − Új asszisztensek betanítását az Intézetvezető által kinevezett Laboratóriumvezető koordinálja.
- − Új asszisztensek munkavállalásakor a képzés megszervezéséért a laboratóriumvezető felel. Új asszisztens csak akkor végezhet önálló munkát a laboratóriumban, ha gyakorlati jártasságáról és elméleti tudásáról a laboratóriumvezető diplomás elfogadja.

#### <span id="page-9-0"></span>**5. A LABORATÓRIUM MUNKARENDJE**

#### <span id="page-9-1"></span>**5.1. Munkaidő**

Heti 40 órában, általában hétfő – péntek, 8:00 – 16:00, ami a protokoll rendje szerint változtatható.

### <span id="page-9-2"></span>**6. BELSŐ MINŐSÉGKONTROLL**

#### <span id="page-9-3"></span>**6.1. Belső kontroll**

#### *Referensmódszerek:*

Azok az anyagok/módszerek, amelyek az alkalmazott vizsgálati módszerben elfogadottak. A referens módszereket részletesen a metodikai leírások tartalmazzák.

#### *Felhasznált anyagok*

- Az Intézetben használt vegyszerek azok lejárati idejükig használhatóak fel.
- Amennyiben a gyártó/forgalmazó nem határozott meg lejárati időt, abban az esetben a felhasználhatósága az adott vegyszernek korlátlan. A vegyszert felhasználó laboratórium meghatározhat ezen vegyszerek esetében is lejárati időt, amit a tárolóedényen rögzít.
- Lejárati idő után abban az esetben is használható vegyszer, ha a felhasználást megelőzően, vagy a felhasználással egyidejűleg kétséget kizáróan bizonyítható annak felhasználhatósága. Kontrollkísérletnek elfogadható az a dokumentált mérés, ami egyértelműen és mindent kétséget kizáróan bizonyítja, hogy az adott vegyszer megfelelően működik az adott kísérlethez.

#### <span id="page-9-4"></span>**6.2. Az oldatcímke tartalmi elemei**

A laboratóriumokban készített keverékek, oldatok címkéi a következő elemeket tartalmazzák a pontos azonosíthatóság és a lejárat utáni felhasználás elkerülése érdekében.

- készítő neve
- oldat neve
- koncentrációja
- készítés időpontja
- lejárata (ha értelmezhető)

### <span id="page-10-0"></span>**6. LABORATÓRIUMI ESZKÖZÖK, MÉRŐMŰSZEREK KEZELÉSE**

Laboratóriumi eszköznek tekintjük a műszereket, referenciaanyagokat, fogyóanyagokat, reagenseket és analitikai/mérő rendszereket. Ezek megfelelő beszerzése és kezelése jelentős hatással van a laboratórium szolgáltatásainak színvonalára. (SE Műszergazdálkodási Szabályzat)

### <span id="page-10-1"></span>**6.1. A laboratóriumi eszközök beszerzése és kezelése**

A Laboratóriumban használt valamennyi eszköz az Tanszék közvetlen felügyelete alá tartozik.

Eszköz választásakor és beszerzésekor az alábbiakat vesszük figyelembe:

- − felhasználói igények,
- − szakmai és minőségi megfelelőség
- − energiafelhasználás, erőforrásigény,
- − beruházási és működési költségek,
- − beüzemelési és betanítási költség,
- − eszközzel kapcsolatos irodalmi adatok, szakmai referenciák,
- − a máshol már működtetett hasonló eszköz felhasználóinak véleménye,
- − fogyóeszközök, reagensek és a majdan amortizálódott eszköz megsemmisítésével kapcsolatos környezetvédelmi szempontok, valamint
- − munkavédelmi szempontok, összhangban a munkavédelmi előírásokkal.

Eszköz átvételekor/átadásakor ellenőrizzük, hogy valamennyi alkotóelem, cseretartozék, pótalkatrész, beleértve az eszköz dokumentációját és a műszerkönyvben szereplő elemeket, átadásra/átvételre kerültek-e, melyet írásban is rögzíteni kell az eszközök átadásának/ átvételének igazolására készült dokumentum kitöltésével.

Ha az eszköz javítása helyben nem oldható meg, az elszállítását a gazdasági ügyintéző szervezi meg a szervízelő cég igénybevételével.

#### <span id="page-10-2"></span>**6.2. Üzembe helyezés menete**

Az eszközök üzembe helyezése a beszerzést végző Igazgatóság felügyeletével és jóváhagyásával történhet.

- a. műszaki feltételek kiépíttetése a Beruházási és Létesítményfenntartási Igazgatósággal (víz, villany csatorna)
- b. informatikai háttér telepítése
- c. üzembe helyezést a szakszerviz végzi
- oktatja a dolgozókat segít kiválasztani a kompetens személyt a gép üzemeltetéséhez
- műszert működőképessé teszi, részt vesz a próbaüzemben: az első kalibrálásban, kontrollálásban és mintamérésben
- jegyzőkönyvet készít az üzembe helyezésről és betanításról, amelynek tartalmaznia kell a beüzemelés helyszínét, időpontját, a készülék azonosítóit, a jelenlévő személyeket mindkét fél részéről, a betanítás tárgyát.

### <span id="page-11-0"></span>**6.3. Műszerek nyilvántartása**

A műszerek nyilvántartása az **SE Gazdasági Főigazgatósága** által szervezett formában SAP –ban történik a SE Műszergazdálkodási Szabályzatban előírtak szerint.

### <span id="page-11-1"></span>**6.4. Műszer dosszié**

Eszköz/ műszer nyilvántartás- tartalmazza a műszer alábbi adatait: **Műszer leírása**:

- **-** milyen eszköz
- **-** hol található
- **-** a műszer használati utasítása hol található

**Karbantartás folyamatának leírása** (vizsgálati előírás szerinti, havi, éves) a karbantartási napló vezetése

### <span id="page-11-2"></span>**6.5. A Laboratóriumi eszközök ellenőrzése**

Az eszközök megfelelő működését használat előtt ellenőrizzük.

### <span id="page-11-3"></span>**6.6. Az eszközök szennyeződésének és károsodásának elkerülése**

A laboratórium a megfelelő működés biztosítása, valamint a szennyeződések és károsodások elkerülése érdekében:

- − Az eszközt a munkafolyamatok logikájának megfelelően helyezi el a rendelkezésre álló helyiségekben.
- − Az eszköz közvetlen környezetét a gyártó előírásai szerint alakítja ki.
- − Az eszköz működtetését a rá vonatkozó munkautasítás szerint végzi, betartva a munkavédelmi előírásokat.

− Amikor az eszköz környezetében olyan tevékenység folyik, amely szennyezés, károsodás kockázatával jár, az eszközt letakarjuk, illetve, amennyiben szükséges, áthelyezzük.

### <span id="page-12-0"></span>**6.7. Eszközök karbantartása és javítása**

Az eszközök rutinkarbantartását legalább a gyártó előírásainak megfelelő szinten, a szerviz javaslatainak figyelembevételével, rendszeresen végezzük és a karbantartási naplóban dokumentáljuk, feltüntetve a karbantartás időpontját, típusát és végzőjét. A szerviz által kivitelezett karbantartási műveletek leírását feljegyzés formájában a karbantartási naplóban tároljuk.

A gyanús eredményeket adó vagy az előírt határértékeket nem tartó eszközök használatát haladéktalanul felfüggesztjük. Amennyiben a hiba a kalibráltság ellenőrzése és korrekciója után, valamint a szerviz telefonon adott javaslatai ellenére továbbra is fennáll, a műszerfelelős megrendeli a szerviz szolgálatot. Az eszköz működését érintő, helyben nem megoldható egyéb meghibásodás, üzemzavar esetén is a lehető legrövidebb időn belül felvesszük a kapcsolatot a szervizzel.

A használatból kivont eszközön jól láthatóan jelöljük a nem használhatóság tényét **(Üzemen kívül**). A részlegvezető diplomás tájékoztatja kollégáit, hogy az eszköz használata szünetel mindaddig, amíg a javítást követő kontrollálás, szükség esetén a kalibrálás nem igazolja a pontos működését.

Javítás esetén a laboratórium gondoskodik a javításhoz szükséges munkaterületről és biztosítja a javítást végző személy biztonságos munkavégzéséhez szükséges körülményeket, illetve felszerelést.

### <span id="page-12-1"></span>**6.8. Eljárás az eszközök ismételt használatbavétele esetén**

A Laboratórium a felügyelete alól kikerülő eszköz (pl. javítás, kölcsönadás) ismételt használatbavétele előtt az eszköz pontosságáról kontrollméréssel győződik meg. A szervizelés előtti és utáni kontroll minták összehasonlítása a belső minőségbiztosítási eljárás szerint történik

A műszer újra alkalmazhatóságáról a műszerfelelős és/vagy az igazgató dönt.

### <span id="page-12-2"></span>**6.9. Az eszközök illetéktelen beavatkozásoktól való védelme**

A vizsgáló/kalibráló eszközöket és szoftverüket kizárólag a laboratórium arra jogosult (ld. munkatársak kompetenciái) dolgozója, valamint a laboratórium diplomás dolgozói által előzetesen képzésben részesített egyéb személyek kezelhetik. A számítógép belépési jelszóval védett, amit csak az Onkobank munkatársai ismernek. A SampleWarehouse és REDCap szoftverekhez minden dolgozónak saját felhasználói fiókja van, amelynek belépési adatait csak az adott munkatárs ismeri. Az Onkobank ajtaja kulccsal zárható.

### <span id="page-13-0"></span>**7. FOLYÉKONY NITROGÉN KEZELÉSE**

### <span id="page-13-1"></span>**7.1. A folyékony nitrogén megrendelése, szállítása**

A folyékony nitrogént hetente a Semmelweis Egyetem Logisztika Osztálya szállítja ki. Hétfőn a heti megrendelést emailben kell elküldeni a Szolgáltatási Igazgatóság - Logisztika Osztálynak ([logisztika@semmelweis-univ.hu](mailto:logisztika@semmelweis-univ.hu)), másolatban Gelóczi Miklósné ([geloczi.miklosne@med.semmelweis-univ.hu](mailto:geloczi.miklosne@med.semmelweis-univ.hu)) és Szandi Éva [\(szandi.eva@med.semmelweis-univ.hu](mailto:szandi.eva@med.semmelweis-univ.hu)) is megkapja a Gazdasági Igazgatóságon. Csatolni kell a 'GÁZ táblázatot', amit a logisztikától el lehet kérni. Megfelelő fülön kitöltve:

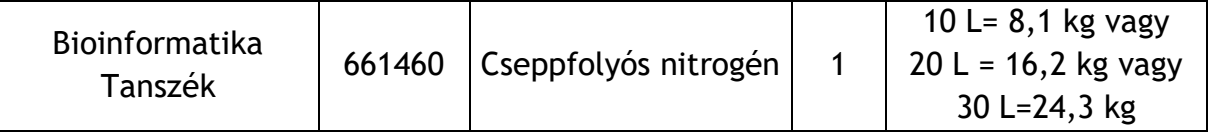

A tanszék Messer vevőkódja 661460, ami alapján a számlát kiállítják. Ugyanezen táblázattal lehet rendelni szárazjeget és CO<sub>2</sub> gázt a laborba:

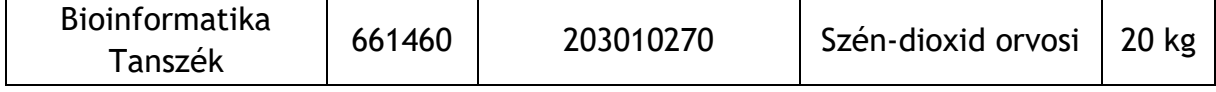

Hétfő délután (vagy kérésre hétfő reggel) a 10 és/vagy 20 L-es kannát a II. Gyermekklinika 7-es kapujához (Angyal utcai bejárat) kell vinni, az épületen belül az ajtó elé letenni. Kedden reggel (vagy akár már hétfőn) a logisztikától Czák Attila (+36-20-825-9896) elviszi, a gurulós talpat az ajtóban hagyja. Szerda reggel 7-8 között feltöltve visszahozza. A 7-es kapunál adja át, Petényi Sándor betegszállító (+36-20-825-9470) leviszi az Onkobank melletti szobájába, amíg át nem vesszük, hogy a veszélyes anyagnak számító folyékony nitrogén ne maradjon őrizetlenül.

### <span id="page-13-2"></span>**7.2. A folyékony nitrogén tárolók használata, utántöltése**

### **7.2.1. Monitorozás:**

A 140 literes folyékony nitrogénes mintatároló(ko)n (*típusa: Antech CryoMaster 4800*) két riasztó üzemel: a felső a folyékony nitrogén alacsony szintjénél riaszt, amit a tartály aljában lévő hőmérséklet alapján mér, de ekkor még a hőmérséklet elfogadható, csak a folyadékszint csökkentéséről kapunk tájékoztatást. Az alsó akkor riaszt, ha a tartály tetején a hőmérséklet -180°C fölé emelkedik, ekkor azonnal után kell tölteni 10 liter nitrogénnel. (Ha a folyadékszint folyamatosan ellenőrizve van és

rendszeresen utántöltjük nitrogénnel, az alsó riasztó a fontosabb, mivel ez tájékoztat arról, ha a hőmérséklet nem optimális a minták számára.) A riasztó hangját le lehet némítani (ám ezt ne felejtsük el, mert nem mutatja, hogy némítva van). A felső riasztót általában le szoktuk némítani, mert folyamatosan jelezné a -196°C-tól alacsonyabb hőmérsékletet/ alacsony nitrogénszintet.

A folyadékszintet rendszeresen figyelni kell: a mérőpálcát a tartály oldalán ütközésig lecsúsztatjuk, pár másodpercig benne hagyjuk a folyadékban, majd hirtelen mozdulattal kiemeljük a pálcát. A folyadék szintjét pára kicsapódás jelzi. 0-1 cm körül kell újra tölteni 10 L nitrogénnel, ekkor kb. 4 cm lesz a szint, azaz maximum az állvány alsó szintje ér bele, ahová nem teszünk dobozt, a minták pedig folyékony nitrogén gőzében lesznek -180 és -196 °C között. Túltölteni nem szabad.

### **7.2.2. Utántöltés:**

A 10 L-es kannából (Dewar-edény, *típusa: Chart YDS-10L*) a műanyag tölcsérrel vagy anélkül, átöntéssel vagy a pumpás átfejtővel is lehet tölteni. Megfelelő védőfelszerelés használata (védőkesztyű, arcvédő pajzs, kötény) kötelező.

A 20 L-es kannából (Dewar-edény, *típusa: Chart YDS-20L*) kézi pumpás átfejtővel (*típusa: Chart ZYB-5*) tudunk nitrogént vételezni. Az átfejtőt lassan, körkörös mozdulatokkal bele kell helyezni, az alsó csavart rászorítani, a szelep karját merőlegesre állítani és néhány pumpálás után elkezd folyni a nitrogén. A kart párhuzamos állásba irányítva a nyomás megszűnik. A felső csavar kilazításával az átfejtő magasságát tudjuk beállítani. A Chart YDS-20L típusú, 20 literes kannába behelyezve az átfejtőt kb. 11-12 cm magasságban kell lennie a karnak a tartály szájától mérve, ekkor van jó magasságban.

Az adszorpciós mintaszállító kannákat is a kézi pumpával célszerű feltölteni. Első töltéskor kis adagokban, fokozatosan hűtjük le a kannát. Utántöltéskor annyit töltünk bele, hogy a kanna 7,2-7,7 kg között legyen (használati utasítás szintén a fiókban). 7,7 kg-val kb. 2 hetet bír ki a kanna, míg 7,2 kg-val kb. 1 hetet, de érdemes mindig inkább 7,7 kg-ra feltölteni. 7,7 kg-nál ne töltsünk bele többet, mert telítődik az adszorbens réteg és nem lesz képes felszívni a folyadékot, ami balesetet okozhat a mintagyűjtés, szállítás során. Utántöltés során 1 perc alatt, 5-7 pumpálással kb. 1 kg nitrogén kerül átfejtésre (gyakran 0,7 kg-t kell hetente átfejteni a szállítókannákba, ezt 45 mp alatt, 4-5 pumpálással lehet megvalósítani).

A folyékony nitrogén munkavédelmi leírását "A cseppfolyós nitrogén szállításának, **tárolásának, átfejtésének rendje"** című **SE-BIOINFO-ONKOBANK-MU-02** munkautasítás szabályozza. A tevékenységben érintett munkatársaknak oktatásban kell részesülniük. Az oktatást a Biztonságtechnikai Igazgatóság által jóváhagyott, egy, a Bioinformatika Tanszéken dolgozó munkatárs hajthatja végre. Az oktatás tényét dátummal és aláírással **a SE-BIOINFO-ONKOBANK-MU-02-A2 "Folyékony**  **nitrogén oktatási napló"-**ban szükséges rögzíteni, az eredeti példányt lefűzve a Tanszéki titkárságon kell megőrizni.

A tartályokat a Kriomol Kft. forgalmazza, probléma, kérdés esetén hozzájuk lehet fordulni (Molnár Lajos +36-20-319-6098). Tájékoztató füzet a feltöltésről a labor fiókjában található.

### <span id="page-15-0"></span>**7.3. Munkavédelmi eszközök használata**

Az egyéni védőeszközök listáját **"A cseppfolyós nitrogén szállításának, tárolásának, átfejtésének rendje"** című **SE-BIOINFO-ONKOBANK-MU-02** munkautasítás,- a felhasználó személyek listáját pedig a "Védőeszköz nyilvántartó lap" c. SE-**BIOINFO-ONKOBANK-MU-02-A1** munkautasítás tartalmazza. A védőkesztyű, az arcvédő pajzs, továbbá a védőkötény különösebb ismertetést nem igényel, azonban a nitrogén szint monitorozására, légzésvédelemre szolgáló O2 detektor igen:

### **WatchGas PDM+ O2 fenntartható egygázos detektor:**

**Üzembe helyezés időpontja:** 2023. 01. 10.

**Élettartam:** 24 hónap (lejár: 2025. január, ekkor akkumulátor és szenzor csere kell)

A PDM+ fenntartható egygázos detektort az oxigénhiány és a környezeti levegő mérgező gáz jelenlétének mérésére fejlesztették ki. LED fényjelzéssel, rezgéssel és hangjelzéssel riasztást ad ki, ha a veszélyes gázkoncentráció meghaladja a riasztási alapértéket. A használatot követően a műszer kikapcsolható. Rendszeresen ellenőrizni kell az érzékelő reakcióját a riasztási alapértéket meghaladó gázkoncentráció segítségével. Az ellenőrzés tényét a "**Karbantartási napló**"-ban (**SE-BIOINFO-ONKOBANK-MU-01-M6**) kell rögzíteni. A detektorokat puha törlőkendővel óvatosan tisztítsuk és ne használjunk vegyszereket, továbbá ne dörzsöljük száraz ruhával, kerüljük a műszer rázkódását és leejtését. Kerüljük a poros, koszos közegben történő használatát. Kerüljük a gomb gyakori, indokolatlan nyomkodását, illetve kerüljük a gyakori, riasztást kiváltó műveleteket, vagy a riasztási állapot tartós fenntartását. (Normál használat: Naponta egyszer és legfeljebb 2 min).

**Bekapcsolás:** gomb megnyomása addig, amíg visszaszámol (10 mp). Ezalatt egy önellenőrzést végez el (önteszt). Amennyiben megjelenik a "20.9 %vol" érték és az akkumulátor ikonja, a készülék működőképes.

Két szintnél kezd riasztani a műszer: ha 19v/v% alá vagy, ha 23 v/v% fölé emelkedik az O2 szint.

A detektoron kétféle kalibrálást kell elvégezni:

- **1) frisslevegő kalibrálás:**
- minden hónapban 1x kell
- "Karbantartási napló"-ban vezetni

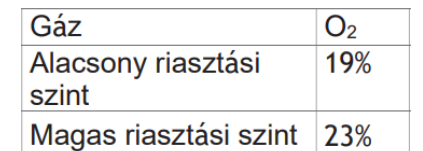

- szabad, friss levegőn, veszélyes gázoktól mentes helyen végezzük úgy, hogy szennyeződések ne blokkolják a detektort
- a kalibrálás folyamatának leírása megtalálható a "Műszerdosszié" mappában a készülék használati útmutatójának 5.1. pontja alatt

### **2) normál gáz kalibrálás:**

- fél évente 1x kell (2023. januárjától számítva)
- a készülék kijelzi hány nap van hátra a következő kalibrálás elvégzéséig
- Nesler Kft. végzi el (14 000 Ft+ÁFA) 2 munkanapos határidővel

### <span id="page-16-0"></span>**8. AZ ONKOBANK MŰKÖDÉSE**

Az Onkobank Laboratóriumán kívüli működése minden résztvevő Klinikán és Intézetben egyedi Munkautasításban szabályozódik az eltérő adottságok és lehetőségek miatt. Ide tartozik a betegtájékoztatás, a mintavétel, mintaszállítás, patológiai feldolgozás. Alább az általános munkafolyamat leírása található, ami kismértékben eltérhet Klinikánként, Intézetenként, akik számára külön munkautasítás érhető el.

### <span id="page-16-1"></span>**8.1 Előkészítés**

Minden egyes, daganatos megbetegedéshez vagy kontroll minta vételéhez kapcsolódóan igény esetén az Onkobank biztosítja:

- A beteggel aláíratandó Betegtájékoztatót és Betegbeleegyező nyilatkozatot
- A minták gyűjtésére alkalmas vérvételi csöveket
- Fagyasztócsöveket

### <span id="page-16-2"></span>**8.2 Tájékoztatás**

A betegek korra és nemre való tekintet nélkül bevonhatók a mintagyűjtésbe. Beválasztható minden olyan, daganatos megbetegedésben szenvedő (beteg csoport) vagy ismerten daganatos megbetegedésben nem szenvedő egyén (kontroll csoport), aki a résztvevő intézetekben járó- vagy fekvőbeteg ellátásban részesül, és ő vagy törvényes képviselője megismeri a Betegtájékoztatóban foglaltakat, majd aláírja a Betegbeleegyező nyilatkozatot, továbbá elektív műtétre előjegyzett és a mintavétel hétköznap 8-15 óra között történik. Az I. Sz. Patológiai és Kísérleti Rákkutató Intézet 15 óráig, a Patológiai, Igazságügyi és Biztosítási Orvostani Intézet 14 óráig fogadja a mintákat.

A mintagyűjtést irányító orvos megállapítja, hogy a járó- illetve fekvőbeteg alkalmas-e a mintavételezésre, azaz a fenti kritériumoknak megfelel. A beteget szóban tájékoztatja az Onkobank célkitűzéseiről, a mintavételről és a beteget megillető jogokról, ezt követően a beteg aláírásával igazolja, hogy elolvasta és ismeri a Betegtájékoztatóban foglaltakat. A Betegbeleegyező nyilatkozat aláírásával a beteg (vagy törvényes képviselője) és a tájékoztatást végző orvos igazolja a mintagyűjtéshez és tároláshoz való hozzájárulást. Kiskorú- vagy cselekvőképességében korlátolt személy esetében a tájékoztatást és a beleegyező nyilatkozat aláírását a szülő/törvényes képviselő felé szükséges irányozni. Amennyiben a beteg vagy törvényes képviselője olvasni nem tud, a beteg (vagy törvényes képviselőjének) aláírásától el lehet tekinteni, ilyenkor két független tanú írásos nyilatkozata is elégséges. Hasonlóképpen kell eljárni, ha a beteg - állapotából kifolyólag – nem tud aláírni és nincs jelen (vagy nem ismert) törvényes képviselője, de szóbeli beleegyezését adja a kutatásban való részvételhez.

A beleegyező nyilatkozaton szerepelnie kell a tájékoztatást adó szakember nevének, beosztásának és aláírásának (orvosi pecsétjének), a beteg nevének, TAJ-számának, születési dátumának és helyének, lakcímének, a beteg aláírásának és az aláírás dátumának is. A tájékoztatást és a beleegyezést külön íven kell írásba foglalni. A beleegyező nyilatkozat és az írásos tájékoztató egy-egy eredeti példánya az Onkobankba kerül, egy-egy eredeti példányát pedig a vizsgálati alanynak kell átadni. Ezen okból kifolyólag, a biológiai mintával együtt az aláírt Betegtájékoztató és Betegbeleegyező nyilatkozatoknak is meg kell érkezniük a Semmelweis Onkobankba. Ezt követően a Betegtájékoztató és Betegbeleegyező nyilatkozat szkennelt formátumát az adatbázisba (REDCap) fel kell tölteni és az eredeti nyilatkozatokat a Bioinformatika Tanszék titkárságán kell tárolni.

A jogszabályoknak megfelelően, a beteg bármikor visszavonhatja a hozzájárulását, ilyen esetben a mintáit, regisztrációját és adatait meg kell semmisíteni. A beleegyezés visszavonásáról a beteg írásban, indoklás nélkül nyilatkozhat, amelyhez rendelkezésre áll a "Betegbeleegyező nyilatkozat visszavonása" melléklet. A visszavonó nyilatkozatot a betegnek az aktuális osztályos orvostól kell igényelnie, aki értesíti az Onkobank munkatársát a +36-30-016-4020 telefonszámon hétköznap 8-15 óra között. Ezt követően a Semmelweis Onkobank munkatársai a beteg mintáját és a hozzá tartozó adatokat haladéktalanul, de legkésőbb 7 napon belül megsemmisítik.

### <span id="page-17-0"></span>**8.3 Mintagyűjtés, mintaátvétel**

Mintagyűjtés alatt törekszünk arra, hogy az Onkobank munkájához kapcsolódó résztvevők a lehető leggördülékenyebben tudjanak összedolgozni.

#### <span id="page-18-0"></span>**a. Vérminta**

A beteg dönthet úgy, hogy a rutindiagnosztikai vizsgálatokból visszamaradt megsemmisítésre váró - vérmintáját rendelkezésünkre bocsátja és/vagy dönthet úgy, hogy vérvétel során számunkra is szolgáltat mintát. Ekkor a nővér/asszisztens:

- Dátummal, névvel, TAJ számmal ellátja a vérvételi csöve(ke)t.
- 1 db EDTA-s (lila kupakos) csőbe levesz min. 5 ml vért.
- 1 db natív/ géles (piros/ narancssárga kupakos) csőbe levesz min. 5 ml vért. A véralvadás elősegítésének érdekében 15-30 percig szobahőn állni hagyja.
- A szállításig hűtve, állítva tárolja a csöveket.
- Értesíti az Onkobank munkatársát, hogy 1 napon belül a laboratóriumba kerülhessen a minta.
- A minták átvételéről Átvételi elismervényt kell vezetni (ld. "Átvételi elismervény\_vér" melléklet), amely tartalmazza a beteg adatait (név, TAJ szám), a vérvétel idejét, a vérvételi cső típusát, átadott minták számát, a minta átadók és átvevők nevét, aláírásukat és a dátumot.

### <span id="page-18-1"></span>**b. Frissen fagyasztott szövetminta**

A sebészeti műtét során eltávolított tumor egy darabja csak és kizárólag akkor bocsátható a rendelkezésünkre, ha a diagnózis felállítását nem kockáztatja.

A frissen kimetszett tumor Onkobankba való érkezése alapvetően két módon valósulhat meg:

*1. a mintavétel (műtét) helyszínén adszorpciós szállítókannában való azonnali fagyasztás (tömeges mintagyűjtés):*

Az Onkobank által biztosított adszorpciós szállítókannában a porózus szerkezetű abszorbens anyag megköti a folyékony nitrogént, így a kiömlés veszélye nem áll fenn, azonban a tartály szája és a kiemelhető kaniszter EXTRÉM HIDEG hőmérsékletű (-196 <sup>o</sup>C), hozzáérni a fagyásveszély miatt TILOS! A fagyasztócsöveket betegenként egy tasakba, majd a kiemelhető kaniszterbe kell helyezni. A kanisztert először emeljük ki a tartályból, majd hosszú csipesszel, óvatosan, lassan engedjük bele a csövet. A mintákat tartalmazó csöveket TILOS beleejteni/ dobni a kaniszterekbe, mert megrepedhetnek, ezáltal a nitrogén be tud szivárogni, ami balesetet okozhat. A szövetmintának a műtéttől számított 30-60 percen belül, maximum 2 órán belül a folyékony nitrogénes adszorpciós szállítókannába kell kerülnie. Az Onkobank asszisztense előre egyeztett időpontban átveszi a szövetmintákat tartalmazó kannát és az Onkobank laboratóriumába szállítja, ahol a kriocsövek végleges helyükre kerülnek a folyékony nitrogénes tárolóban. Az átvételt minden esetben az "Átvételi elismervény\_szövet" dokumentumon kell rögzíteni, amely tartalmazza a betegek nevét, TAJ-számát, kriocsövek sorszámát, a minta átadók és átvevők nevét, aláírásukat, a dátumot, a műtét idejét, a fagyasztás idejét és az átadott minták számát.

*2. a műtéti úton eltávolított szövet begyűjtése a patológia számára, majd egy órán belüli fagyasztás az Onkobankban (egyenkénti mintagyűjtés):*

Ha nincs lehetőség adszorpciós kannába helyezni a mintát, az Onkobank munkatársa a lehető legrövidebb időn belül hűtve (~4-8°C) – és nem fagyasztva! – az Onkobank laboratóriumába szállítja. Ebben az esetben, az orvossal egyeztetett műtéti terv alapján a megfelelő időpontban megjelenik a műtő előtt, ahol egy asszisztens a szervet, szövetet vákuumcsomagolva vagy szárazon, fixálatlanul átadja az Onkobank munkatársának részére, aki azt 15 percen belül a Patológiai Intézet szövettani laborjába szállítja hűtőtáskában. A mintának a műtéttől (szerv eltávolításától) számított 1 órán belül meg kell érkeznie az Onkobank laboratóriumába. A szövet és/vagy vérminta átvételéről Átvételi elismervényt írnak alá. Az Onkobank munkatársa ezen felül az orvos által rögzített Patológiai vizsgálatkérő adatlapot is magával viszi, amely a szövet és a beteg beazonosítását, dátumot és a kért vizsgálatok leírását tartalmazza. Mielőtt a Patológiára indul, telefonon értesíti a megfelelő kontakt személyt, aki a vizsgálatot és a kimetszést végzi.

A szövettani laborban a patológus szakorvos megvizsgálja a rezekátumot, orientálja a mintát és a rezekciós széleket megfesti, rávág a preparátumra, szükség esetén lenyomati kenetet készít vagy fagyasztásos vizsgálatra szövetet vág ki. Ezt követően formalinba helyezi a rezekátumot. A rezekátum formalinba helyezése előtt, amennyiben ez nem veszélyezteti a patológiai feldolgozást és a végleges diagnózist, akkor egy vagy több "borsónyi", azaz 1-3 grammos kb  $0.5 \text{ cm}^3$  nagyságú szövetet az Onkobank számára elkülönít, steril csipesszel normál és tumorszövetből is. Azokat az Onkobank által biztosított QR-kóddal és sorszámmal ellátott fagyasztócsőbe helyezi steril csipesszel. Távozás előtt kitölti és aláíratja az Átvételi elismervény dokumentumot.

### <span id="page-19-0"></span>**c. FFPE minta**

Amennyiben az azonnali mintakimetszés és fagyasztás nem lehetséges, a hagyományos munkafolyamat után kerül hozzánk a minta: a műtét után a patológiai laboratórium dolgozza föl és konzerválja a mintát. A paraffin-blokkból 4 x 8 db, 5-10 µm-es szöveti metszetet elkülönítenek az Onkobank számára. Az eredeti paraffinblokk a Patológiai Intézetben marad, így a kötelező 30 éves megőrzés és a betegek biztonsága nem sérül. A Semmelweis Onkobank munkatársa veszi át a mintákat a szövettani feldolgozást végző asszisztenstől, előzetes megbeszélés alapján.

A Semmelweis Onkobank munkanapokon, heti 40 órában üzemel. Értesítést követően, a klinikával/ laboratóriummal előre egyeztetett időpontban a laboratóriumi munkatárs veszi át a mintát. A átadás-átvétel tényét minden esetben dokumentálni kell az Átvételi elismervényen.

### <span id="page-20-0"></span>**8.4 Mintatárolás, - feldolgozás**

A minták tárolása a II. Sz. Gyermekgyógyászati Klinika területén lévő Semmelweis Onkobank helyiségében történik (8. épület alagsora), ahol a -20°C-os és -80°C-os hűtők, a gőzfázisú folyékony nitrogén tárolók, a QR- és vonalkódleolvasók (szkenner), illetve a számítógép található. A Semmelweis Onkobank helyisége kulccsal zárható, illetéktelen személyek számára a belépés nem engedélyezett. A helyiségbe való belépésre jogosult: az Onkobank vezetője, koordinátora, laboratóriumi orvosa, laboratóriumi munkatársa, asszisztense és adatbázis-felelőse, továbbá az Onkobank vezetőjének engedélyével lehetséges. Kivétel a takarítást, eszközök szervizelését végzők felügyelet mellett.

A mélyhűtők állapotának megőrzéséért az Onkobank munkatársai felelősek, hiba észlelése esetén szerződött cég a javítást biztosítja. A -80°C-os mélyhűtő audiovizuális riasztóval és CO<sub>2</sub> back-up rendszerrel van ellátva. A folyékony nitrogén tároló folyadékszint- és hőmérséklet monitorozó rendszerrel van ellátva. A riasztó hangos sípolással jelez, ami a folyosón is hallható. Munkaidőn kívül az épület felügyeletét végző portaszolgálat észlelheti és az ajtón megadott telefonszámon értesíti az Onkobank munkatársát. Péntek délután kötelezően ellenőrizzük a folyadékszintet a tárolóban és szükség esetén újratöltjük. A nitrogén-rendelést úgy kell ütemezni, hogy mindig legyen tartalék folyékony nitrogén az Onkobankban.

A minta beérkezésekor minden beteg Onkobank azonosítót kap: egy jelszóval védett Excel táblázatban és papír alapon tároljuk a feloldó kulcsot. Az Onkobank azonosítók AA001-től kezdődően folytatólagosan kerülnek kiadásra, a beteg TAJ-számát és nevét rendeljük hozzá. A papír alapú táblázatot a tanszéki titkárságon őrizzük, amely a beteg nevét, TAJ-számát és Onkobank azonosítóját tartalmazza. A feloldókulcshoz az Onkobank vezetője, a fagyasztást és kód kiadást végző laboratóriumi munkatárs és a REDCap adatbázis kitöltésével megbízott orvostanhallgatók jogosultak hozzáférni.

### <span id="page-20-1"></span>**a. Vérminta**

EDTA (lila kupakos) vérvételi csőben érkezett vérmintákat legfeljebb 3 napon belül, lehetőség szerint 1 napon belül fel kell dolgozni, addig 4°C-on kell tárolni. Az ilyen típusú cső antikoagulánssal van bevonva, így plazma izolálására alkalmas.

#### **Előkészületek:**

- Centrifuga behűtése 4°C-ra
- "Fém jég" feliratú doboz elővétele a -80°C-ról és belehelyezni (1 mintához elegendő):
	- o 1 db 3,5 ml-s QR-kódos csövet
	- o 5 db 0,7 ml-s QR-kódos csövet
	- o 1 db 15 ml-s Falcon csövet, hogy lehűljenek
- Ellenőrizni a Qiagen kitben a Buffer RLT frissességét. Ha nincs bekeverve vagy lejárt, akkor: 1 ml Buffer RLT-hez kell 10 ul ß-merkaptoetanol (1 hónapig eláll)

### **Feldolgozás:**

- 4-6x lassan, óvatosan megforgatjuk a vérvételi csövet.
- *i. felhasználás:*
	- 500 μl teljes vér pipettázása 1 db 1,3 ml RNAlater-t tartalmazó új 3,5 ml-s QRkóddal ellátott csőbe. Alaposan szuszpendáljuk, buborék ne keletkezzen. 1-2x lassan forgassuk meg a QR-kódos csövet.
	- egy éjszakán át 4°C-on tároljuk, hogy az RNAlater teljesen átjárja az oldatot és ne keletkezzenek jégkristályok, amik a sejteket károsítanák. Másnap a csövet a -80°C-as hűtőbe helyezzük.

### **ii.** *felhasználás:*

● 500 μl teljes vér pipettázása egy 0,7 ml-s kriocsőbe, natívan, majd -80°C-on tároljuk

### *iii. felhasználás:*

Protokoll: QIAamp RNA Blood Mini Kit HB-0322-004 (Cat. No.: 52304)

- 1 ml vér feloldása 5 ml Buffer EL-ben egy 15 ml-s Falcon csőben, alapos szuszpendálás.
- 10-15 perc inkubálás jégen. Vortex-szel 2x átkeverni inkubálás közben. Felhős, zavaros oldat inkubálás alatt átlátszó lesz, ami az eritrociták lízisét jelenti. Ha kell, 20 percre növelhető az inkubálási idő.
- 400 g, 10 min, 4°C, felülúszó teljes eltávolítása, a pelletnek fehér kell lennie. Ha piros, 5-10 perc további inkubálás jégen, majd folytassuk a következő lépéssel.
- 2 ml Buffer EL hozzáadása a pellethez, rövid vortex.
- 400 g, 10 min, 4°C, felülúszó teljes eltávolítása (ha marad felülúszó, az zavarhatja a lízist és RNS kötődést az oszlophoz)
- 350 ul Buffer RLT (ß-merkaptoetanollal kiegészített!) a pellethez, majd szuszpendálni/ vortexelni.
- Tárolás -80°C-on

### *iv. felhasználás:*

- a maradék vér centrifugálása 4°C, 2000 g, 10 perc
- centrifugálás után 3 réteget kapunk: legalsó frakcióban vannak a vörösvérsejtek, középső, vékony rétegben a vérlemezkék és a fehérvérsejtek ("buffy coat"), felül pedig a plazma
- a) 3 x 500 μl plazma szétosztása QR-kóddal ellátott 0,7 ml-es kriocsövekbe, a maradék plazmát Pasteur-pipettával lassan szívjuk le (egy hulladékos csőbe) úgy, hogy a vörösvértestek rétege fölött kb. 1 mm maradjon
- b) buffy coat réteget is óvatosan elkülönítjük (kb. 100-500 μl szokott lenni) egy másik csőbe ugyanazzal a Pasteur-pipettával: a cső széléről kezdve körkörösen haladva, csiga-szerűen, lassan felszívjuk a buffy coat-ot

c) (A centrifugálási időt ne növeljük, mert ezzel a vérlemezkék szétesését idézhetjük elő, ami nem tanácsos, hiszen a makromolekulák szabaddá válnak. Még egy centrifugálás lépés beiktatásával azonban koncentrálhatjuk a buffy coat réteget pl. 2000 g 10 min/ 1000 g 10 min/ 2000 g 5 min. Ezt azonban értelemszerűen még a plazma leszívása előtt végezzük el, ha látjuk, hogy nagyon kevés buffy van.)

A mintatároló csöveken csak az adott mintához tartozó QR-kód és sorszám látható, így a kódolt mintatárolás biztosított.

### <span id="page-23-0"></span>**b. Frissen fagyasztott szövetminta**

A 8.3. b) pontban leírtak szerint a szövetminták két úton kerülhetnek az Onkobankba:

*1. a mintavétel (műtét) helyszínén adszorpciós szállítókannában való azonnali fagyasztás (tömeges mintagyűjtés):*

A szállítókannákat hetente egyszer az Onkobank asszisztense a laboratóriumba szállítja, ekkor az alábbiak szerint kell eljárni:

- d) Betegtájékoztató, Betegbeleegyező, Szövet,- valamint a Vérátvételi elismervények ellenőrzése (minden adat megvan-e). A Szövetátvételi elismervényen szerepelnie kell a fagyasztás pontos időpontjának is (mivel korábban a patológus/ mintagyűjtő személy a megvizsgált mintát azonnal folyékony nitrogén szállítókannába tette). A Szövetátvételi papíron a megnézni a beérkezett mintaszámokat, majd a kannából való kivétel során összeegyeztetni a papíron lévő számot a kannában lévő csövek számával, hogy biztosan megvan-e minden (nem-e maradt a szállítókannában cső).
- e) Jelszóval védett, betegazonosításra alkalmas excel táblázat megnyitása: beteg nevének, TAJ-számának rögzítése egy új Onkobank azonosító mellé. Ezeket az adatokat papír alapon is vezetni kell.
- f) ! A szállítókannából való kivételkor a csövek gyakran szétpattannak, elrepülnek. A csövek hirtelen becsapódását, ütését kerülni kell. Szintén kerüljük a hirtelen hőmérsékletváltozásnak való kitételt (pl. szobahőmérsékletű tárgyakkal való érintkezés vagy közvetlenül megfogni a csöveket a kezünkkel). Az alábbi lépéseket kötelező betartani a balesetek megelőzése érdekében:
	- a. Légkondicionálás bekapcsolása 19°C-ra
	- b. "Fém jég" feliratú doboz kivétele a -80°C-as fagyasztóból és fém csipesz elővétele (állítsuk bele a fém jég dobozba)
	- c. Arcvédő pajzs, munkavédelmi kesztyű felvétele
- d. Szállítókannából kaniszter kivétele: a kanisztert tartsuk az arcunktól elfelé, távol, majd óvatosan, lassan gurítsuk ki belőle a csöveket a fém jégre. Ezalatt a fém jég dobozának a tetejét tartsuk a csövek fölött, hogy ha elpattannak, akkor ne repüljenek el, a tető fogja meg őket. A tetőt tegyük rá a dobozra úgy, hogy valamennyi rés maradjon (de ne közvetlenül a csövek fölött). Vagyis ne csukjuk rá a dobozra a tetőt teljesen. Várjunk 1-2 percet, majd vegyük ki a rack-et a folyékony nitrogén tárolóból, amibe el szeretnénk rakni. Nyissuk ki a rack-et, vegyük le a tetejét. A "fém jég" doboz tetejét is nyissuk fel óvatosan (a tetőt érdemes folyamatosan magunk előtt tartani az egyik kézzel), majd fém csipesszel fogjuk meg az egyik cső tetejét és helyezzük gyorsan a rack-be és folytassuk minden csővel a leírt módon. (NE fogjuk meg kézzel, mert a kéz melegétől szétpattanhat. Akár a rack-be bezárva is szétpattanhat, ekkor óvatosan nyissuk ki és nézzük meg, hogy eltört-e a cső. Ha igen, akkor új csőbe kell átrakni és a változást rögzíteni az átvételi elismervényen.).
- g) A rack-et az új mintákkal szkenneljük be a SampleWarehouse szoftverrel *(szoftver leírása a "Mintamenedzsment szoftverek használati utasítása" dokumentumban):*
	- a. A kivett fagyos rack-kel kicsit várni kell (kesztyűvel dörzsölhetjük is), hogy a sárga biztonsági zár nyitható legyen. Belehelyezzük az új mintákat, a kriocsövek alját absz. alkohollal letöröljük, hogy a kicsapódó pára ne zavarja a leolvasást. A scannerre helyezzük a racket: "Tömeges beolvasás megkezdése". Ha valamelyik csövet nem tudja leolvasni (piros jelzés), újra le kell törölni alkohollal és "Újbóli beolvasás" (ne mentsük!). Ha mindegyik csövet jól leolvasta (zöld jelzés), kattintsunk a "Mentés"-re, ezzel létrehozza az új mintákat.
	- b. Rack pozícionálása: meg kell adni, hogy hová helyeztük el a rack-et: melyik állvány melyik polcára
		- i. 1. Sárga állvány: Szülészeti és Nőgyógyászati Klinika
		- ii. 2. Kék állvány: Urológiai Klinika
		- iii. 3.Zöld állvány: Sebészeti, Transzplantációs és Gasztroenterológiai Klinika
		- iv. 4. Fekete állvány: Bőr-, Nemikórtani és Bőronkológiai Klinika
		- v. 5. Piros állvány:
		- vi. 6. Sárga-zöld csíkos állvány:
	- c. Minta tulajdonságok megadása:
		- i. Rack ID-re kattintva felugrik a rack képe, a mintát kiválasztva kitölthetők az adatok vagy
		- ii. a Minta ID-re duplán kattintva Szerkesztés pontban vagy

iii. szűrve pl. dátum alapján: Tömeges tulajdonság megadása

- d. Minta tulajdonságok és pozíció RedCap exportja: minden listázott mintát exportál, ezért szűrni kell az exportálni kívánt mintákra. A letöltött CSV file a REDCap Data Import Tool menüpontban feltölthető (kiválasztani: Record Format Columns, Format for date and datetime values: YYYY-MM-DD; Ignore blank values, Comma). *(Szoftver leírása a "Mintamenedzsment szoftverek használati utasítása" dokumentumban.)*
- e. Az adatbázisban egy beteghez tartozó minden minta minden adata összehangoltan lesz tárolva. A csövek, mintatartó dobozok így évek múltán is, másodpercek alatt beazonosíthatók, megőrizve a minták intaktságát, minőségét, lecsökkentve a fagyasztási-olvasztási ciklusok számát
- *2. a műtéti úton eltávolított szövet begyűjtése a patológia számára, majd egy órán belüli fagyasztás az Onkobankban (egyenkénti mintagyűjtés):*
- A munkafolyamat megegyezik az előző pontban ismertetekkel, az alábbiaktól eltekintve:
	- o Nem heti egyszer jönnek ömlesztve a minták, hanem a műtétet és patológiai vizsgálatot követően azonnal. A mintának a műtéttől számítva 1 órán belül meg kell érkeznie az Onkobankba.
	- o A limitáló tényező az idő. Amíg az előző folyamatban lassan, óvatosan kellett dolgozni, várni néhány percet, hogy melegedjenek a csövek, addig itt sokkal gyorsabban kell végezni a folyamatokat, mivel itt nem fagyottan érkeznek a minták.
	- o A korábban említett óvintézkedések éppen ezért nem szükségesek, mivel hűtőtáskában, kb. ~4°C-on érkeznek be a csövek, így nem kell félni a nyomáskülönbségek miatt szétdurranó csövektől.
	- o A QR-kódozott csöveket kézzel is meg lehet fogni és elhelyezni a megfelelő rack-ben, majd a folyékony nitrogén tárolóban. Rack-et beszkennelni, SampleWH-t, REDCap-et kitölteni a fent leírtak alapján.
	- o A Szövetátvételi elismervényen töltsük ki a fagyasztás időpontját (amikor elhelyeztük a rack-et nitrogén tárolóban) és rögzítsük a fagyasztó személy nevét. Ha nincs feljegyezve a műtét időpontja, írjuk be azt is (körülbelül lehet becsülni a mintaátvétel/ patológiára/ Onkobankba való érkezés idejéből).

### <span id="page-25-0"></span>**c. FFPE minta**

A legstabilabb minták, amelyek mintafeldolgozás szempontjából harmadlagos prioritásúak, a patológiai laboratóriumtól készen kapott paraffin-blokkokból lemetszett FFPE minták. Az Onkobank munkatársa az asszisztenssel előre egyeztetett időpontban átveszi a mintánként 4 db Eppendorf csövet, amelyben - a Mintavételi útmutatóban leírtak szerint - 8-8 db, 5-10 µm-es szöveti metszet található. Az átvételt minden esetben írásban rögzítik. Az Onkobank munkatársa gondoskodik a QR-kóddal és/vagy vonalkóddal ellátott csövek és mintatartó dobozok elhelyezéséről a laboratórium 4 °C-os hűtőszekrényében.

Az archivált szövetbankban a minták 30 évig történő megőrzését vállaljuk. Célunk azonban nem csupán a tárolás, hanem hogy a mintákat tudományos kutatásokhoz használjuk fel. Ez csak engedélyezett kutatási projekt keretében, a mintaadó írásos beleegyezésével lehetséges. A minta feldolgozása után megmaradt, tovább nem használható mintadarabot megsemmisítjük, veszélyes hulladékként kezeljük.

### <span id="page-26-0"></span>**8.5 Adatrögzítés**

A beteg egészségügyi (klinikai) adatainak gyűjtéséhez személyi adatokat (pl. név, TAJ-szám, lakcím) használunk fel a MedSol rendszerből. Ez természetesen csak a beteg írásos hozzájárulása után történhet meg (a Betegbeleegyező nyilatkozat aláírásával). A begyűjtött személyi- és egészségügyi adatokat a Semmelweis Onkobank arra megbízott munkatársai egy biztonságos adatbázisban rögzítik (REDCap – lásd később). A betegtájékoztatóban foglaltak szerint, a továbbiakban a mintaadó beteg személyi, egészségügyi adatait a hatályos adatvédelmi jogszabályok (1997. évi XLVII. törvény) maradéktalan betartása mellett kezeljük és használjuk fel kutatási célokra.

A Semmelweis Onkobank kutatási célból a következő egészségügyi (klinikai) adatokat gyűjti:

- nem, életkor
- epidemiológiai adatok (dohányzás, vírusfertőzés…)
- a vételezett minta vagy minták jellege (vér- vagy daganatból származó szövetminta)
- diagnózisok dátummal (betegség megnevezése vagy kontroll),
- patológiai diagnosztika, amennyiben releváns (szövettan, stage, grade, TNM)
- laboratóriumi és radiológiai diagnosztikai tesztek eredményei
- a kezelt daganatos megbetegedés ismert molekuláris, illetve sejtbiológiai jellemzői
- sebészeti, radiológiai és gyógyszeres kezelések
- utánkövetés (kontrollok ideje)
- relapszus-mentes és teljes túlélés hossza.

Az Onkobank munkatársai a beteg egészségügyi (klinikai) adatain felül a tárolt minták adatait (típus, fagyasztás ideje, stb.) a HIPAA,- GDPR,- FISMA,- és 21 CFR Part-11 megfelelésekkel rendelkező, National Institute of Health (NIH) által támogatott és kifejezetten hosszútávú, biztonságos, klinikai adatgyűjtésre fejlesztett REDCap (Research Electronic Data Capture) adatbázist használjuk. Az adatbázis kialakítása, működtetése, a rögzített adatok belső szerveren történő biztonságos tárolása, ellenőrzése az Onkobank adatbázis-felelősének (megbízott informatikus) a feladata. A REDCap-ben a betegek személyi adatai már nem találhatóak meg, mivel az Onkobank azonosítók szerint kódolva tároljuk az egészségügyi (klinikai) adatokat, valamint a minták adatait is.

A klinikai adatok összegyűjtése a megbízási szerződéssel alkalmazott orvostanhallgatók feladata. A MedSol rendszerből a releváns adatokat a REDCap adatbázisba vezetik át.

Minőségbiztosítási célból az adatok integritását a laboratórium orvosa ellenőrzi függetlenül, a MedSol és a REDCap adatbázis összehasonlításával.

A REDCap adatbázisba történő belépésre jogosultak:

- Semmelweis Onkobank tudományos irányítója
- Semmelweis Onkobank koordinátora, laboratórium vezetője
- Semmelweis Onkobank adatbázis felelőse
- Semmelweis Onkobank laboratóriumi orvosa
- Adatgyűjtéssel megbízott orvostanhallgatók

Az adatbázis-felelős (admin) a felhasználói jogosultságokat beállítva tudja szabályozni, hogy melyik munkatárs milyen adatokat, funkciókat (pl. csak adatrögzítést vagy egész adatbázist) érhet el a REDCap felületén, biztosítva az adatok konzisztenciáját és biztonságát.

Az adatbázisból adatok kigyűjtésére, exportálására a Semmelweis Onkobank tudományos irányítója, a laboratórium vezetője, az adatbázis felelőse és az Onkobank eseti, felhatalmazott munkatársa jogosult. A REDCap-ben a betegek az Onkobank azonosítóval kódoltan szerepelnek, így az adatok exportálása is személyazonosító adatok nélkül történik.

Az adatbázisban az egy beteghez tartozó összes információ megtalálható: az egyedi Onkobank azonosító, a mintatároló csövek sorszáma, tárolási pozíció, a minta típusa, klinikai adatok, utánkövetési adatok stb., amelyeket automatikus- illetve manuális módon vezetünk fel.

Tekintve, hogy a REDCap egy felettébb rugalmas, ugyanakkor biztonságos felület, hiánypótlásra, további információk bevitelére, dokumentumok feltöltésére, utánkövetésre a REDCap adatbázis kifejezetten alkalmas. Bármely, korábban rögzített információra szűrve vagy keresve, megkapjuk a hiányosan kitöltött adatlapot és pótolhatjuk, kiegészíthetjük a kérdőívet.

### <span id="page-28-0"></span>**8.6 MINTÁK FELHASZNÁLÁSA**

A Semmelweis Onkobankban tárolt minták és a hozzájuk tartozó adatok felhasználása tudományos kutatás céljából belső (klinikai), vagy külső kutatócsoportnak kizárólag a Semmelweis Onkobank vezetőjének engedélyével, hivatalosan engedélyezett kutatási projekt keretében a mintaadó írásos beleegyezésével lehetséges. A minták Onkobankból történő kivételére kizárólag a Semmelweis Onkobank tudományos irányítója jogosult, a minták átadása/átvétele írásos dokumentációban rögzítendő.

A Semmelweis Onkobankból kivett minták dokumentálása elektronikus adatbázisban történik, ahol rögzíteni kell a kivett minták számát, kódját, típusát; a kivétel idejét, célját, a kutatási projekt megnevezését, a felhasználást végző személyt/ kutatócsoportot.

A Semmelweis Onkobank nem titkolt célja többek között, hogy a Semmelweis Egyetem Klinikáin egységes mintaizolálási,- feldolgozási protokollok legyenek érvényben, ezzel is segítve a minél inkább reprodukálható eredmények létrejöttét. Jelen beadvány összes dokumentumát, illetve a mintakezelési módszereket tartalmazó leírásokat közzétesszük a [www.onkobank.com h](https://www.onkobank.com/)onlapon.

### <span id="page-28-1"></span>**9. KÜLFÖLDI INTÉZMÉNYEK BEVONÁSA**

A Semmelweis Onkobankkal szerződött külföldi partnerintézmény (Asklepios Kliniken) esetén a mintavétel- és szállítás egyéni módon, az adott klinika által kerül elrendezésre. A minták Magyarországra történő beérkezése után a fentebb részletezett folyamatoknak megfelelően zajlik a tárolás és feldolgozás.

A mintákat külföldre szállítani csak a Semmelweis Onkobank vezetőjének engedélyével, TUKEB engedély birtokában lehetséges.

### <span id="page-28-2"></span>**10. HIVATKOZÁSOK, FELHASZNÁLT IRODALOM**

A Semmelweis Onkobank működése a hatályos jogszabályoknak megfelelően szabályozódik (a 2008. évi XXI. és a 1997. évi XLVII. törvény).

A Semmelweis Onkobank vezetése biztosítja, hogy munkatársai a minőségirányítási rendszeréhez tartozó dokumentumokat megismerjék, munkájuk során alkalmazzák és a fenti tevékenységeket az MSZ EN ISO 9001:2015 szabványoknak megfelelően végezzék el.

### <span id="page-29-0"></span>**11. MELLÉKLETEK JEGYZÉKE**

SE-BIOINFO-ONKOBANK-MU-01-M1 Átvételi elismervény\_vér SE-BIOINFO-ONKOBANK-MU-01-M2 Átvételi elismervény\_szövet SE-BIOINFO-ONKOBANK-MU-01-M3 Betegtájékoztató SE-BIOINFO-ONKOBANK-MU-01-M4 Betegbeleegyező nyilatkozat SE-BIOINFO-ONKOBANK-MU-01-M5 Betegbeleegyező nyilatkozat visszavonása SE-BIOINFO-ONKOBANK-MU-01-M6 Karbantartási napló SE-BIOINFO-ONKOBANK-MU-01-M7 Laboratóriumi protokollok SE-BIOINFO-ONKOBANK-MU-01-M8 Laboratóriumi jegyzőkönyv SE-BIOINFO-ONKOBANK-MU-01-M9 Mintamenedzsment szoftverek használati utasítása SE-BIOINFO-ONKOBANK-MU-01-M10 Mintavételi útmutató SE-BIOINFO-ONKOBANK-MU-01-M11 Résztvevő személyek listája

### <span id="page-29-1"></span>**12. MUNKAUTASÍTÁSOK LISTÁJA**

SE-BIOINFO-ONKOBANK-MU-02 A cseppfolyós nitrogén szállításának, tárolásának, átfejtésének rendje

SE-BIOINFO-ONKOBANK-MU-03 Onkobank mintagyűjtés rendje az Urológiai Klinikán SE-BIOINFO-ONKOBANK-MU-04 Onkobank mintagyűjtés rendje a Bőr-, Nemikórtani és Bőronkológiai Klinikán

SE-BIOINFO-ONKOBANK-MU-05 Onkobank mintagyűjtés rendje a Patológiai és Kísérleti Rákkutató Intézetben

SE-BIOINFO-ONKOBANK-MU-06 Onkobank mintagyűjtés rendje a Patológiai, Igazságügyi és Biztosítási Orvostani Intézetben

SE-BIOINFO-ONKOBANK-MU-07 Onkobank mintagyűjtés rendje a Sebészeti, Transzplantációs és Gasztroenterológiai Klinikán

SE-BIOINFO-ONKOBANK-MU-08 Onkobank mintagyűjtés rendje a Szülészeti és Nőgyógyászati Klinikán